# **Lumière (photon + relais)**

Ce montage permet de commander un relais pour allumer une lampe de chevet à distance, par l'intermédiaire d'une page web.

Attention, ce montage est relié au courant du secteur à 230V, prendre les précautions nécessaires!

### **composants**

- 1 x particle photon
- 1 x [module relais grove](http://wiki.seeedstudio.com/Grove-Relay/)
- 1 x bouton miniature
- 1 x résistance 10k
- 1 x plaque d'essai
- quelques fils de connexion

# **schéma du montage**

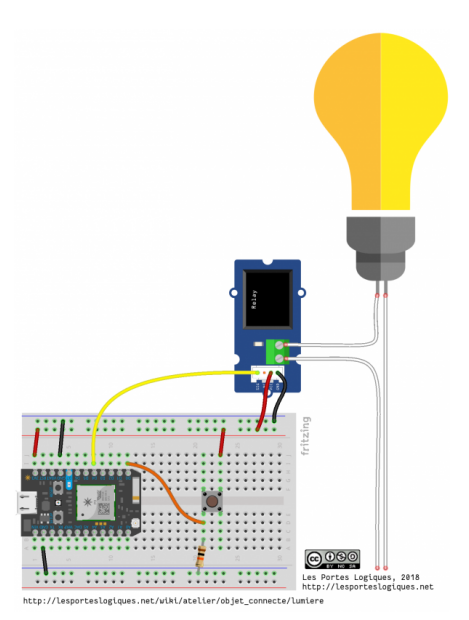

# **code photon**

Le relais est déclenché, soit directement par le bouton pour les tests, soit par une commande envoyée depuis la page web. La fonction interne du photon controleLumiere communique une valeur de retour à la page web selon l'ordre qu'elle a reçu.

### **lumiere.phot (cliquer pour afficher le code)**

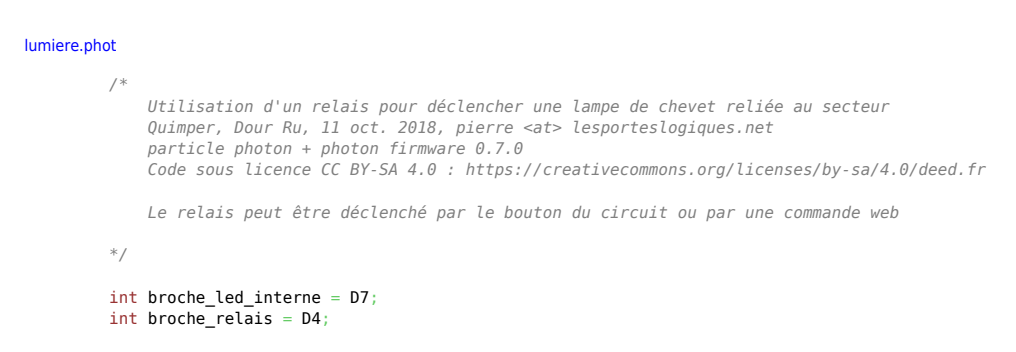

```
int broche bouton = D\theta;
boolean lumiere_on = false;
void setup() {
 pinMode(broche_led_interne, OUTPUT);
 pinMode(broche_relais, OUTPUT);
 pinMode(broche_bouton, INPUT);
   Particle.function("lumiere", controleLumiere);
\lambdavoid loop() {
   if (digitalRead(broche_bouton) == HIGH) {
lumiere_on = !lumiere_on;<br><u>if</u> (lumiere_on) controleLumiere("on");
      else controleLumiere("off");
     delay(1000);
   }
}
int controleLumiere(String commande) {
   if (commande.equalsIgnoreCase("on")) {
      digitalWrite(broche_led_interne, HIGH);
      digitalWrite(broche_relais, HIGH);
      return 1;
 }
   else if (commande.equalsIgnoreCase("off")) {
    digitalWrite(broche_led_interne, LOW);
      digitalWrite(broche_relais, LOW);
     return 0;
 }
   return -1;
\overline{\phantom{a}}
```
## **code web**

**lumiere.html (cliquer pour afficher le code)**

#### [lumiere.html](http://lesporteslogiques.net/wiki/_export/code/atelier/objet_connecte/lumiere?codeblock=1)

```
1. <!DOCTYPE html>
 2. < !<br>3.
 3. Controle de relais à distance<br>4 0uimper Dour Ru 11 oct 2018
          4. Quimper, Dour Ru, 11 oct. 2018, pierre <at> lesporteslogiques.net
 5. Code sous licence CC BY-SA 4.0 : https://creativecommons.org/licenses/by-sa/4.0/deed.fr
 6. -57. <html>
 8. <head>
 9.
10. <meta charset="utf-8">
11. <script src="https://code.jquery.com/jquery-3.1.1.min.js" type="text/javascript" charset="utf-8"></script>
12.
13. <style type="text/css"><br>14. div {
14. div {<br>15. wid
          width: 100px;16. height: 100px;
17. background-color: white;
18. position: absolute;
19. top:0;<br>20. bottom
20. bottom: 0;<br>21. left: 0;
21. left: \theta;<br>22. right: \theta22. right: \theta;<br>23 margin: a
          margin: auto;
24.25.25. input[type=button] {<br>26. color: white;
26. color: white;<br>27. font-size: 1.
27. font-size: 1.5em;<br>28. width: 100px;
          width: 100px;
29. height: 100px;
30. }
31. .on { background:green; }
32. .off { background:red; }
33. </style>
34.
35. <script>
36.
37. // remplacer les * ci-dessous par le jeton d'authentification
38. var accessToken = "****************************************";
39. // remplacer les * ci-dessous par l'identifiant unique du photon
40. var deviceID = "************************";
41. var url = "https://api.particle.io/v1/devices/" + deviceID + "/lumiere";
42.
43. function basculerLumiere(item){
44.<br>45.
45.     f<mark>unction</mark> definirLumiere(message){<br>46.       $.post(url, {params: message, access token: accessToken}, callback, "json");
47. }
```

```
\frac{48}{49}.
49. function callback(data){<br>50. if (data.return value =
50. if (data.return_value == 1) {51.} item.className = "off";
 51. item.className = "off";
52. item.value = "off";
53. document.body.style.backgroundColor = "#FFFFFF";
\begin{matrix} 54. & 3 \\ 55. & 6 \end{matrix}55. else if (data.return_value == 0) {
 56. item.className = "on";
57. item.value = "on";
58. document.body.style.backgroundColor = \frac{4000000}{750};
59. }
 60.       else if (data.return_value == -1) {<br>61.           alert("Impossible de se connecter au Photon");
62.    }<br>63.    }
63.64.<br>65.
65. if(item.className == "on") {<br>66. definirLumiere("on");<br>67. } else {
             definirLumiere("on");
67. deri<br>67. } else<br>68. defi
         definirLumiere("off");<br>}
69. }
70. }
 71. </script>
72. </head>
73.
74. <br/>body> <br/> <br/> <br/> <br/>div
75. \langle \text{div} \rangle<br>76. \langle \text{in} \rangle76. <input type="button" id="bouton" class="off" onClick="basculerLumiere(this)" value="off"/><br>77. </div>
          \frac{1}{2}78. </body>
79.
80. </html>
```
Article extrait de : <http://lesporteslogiques.net/wiki/> - **WIKI Les Portes Logiques** Adresse : **[http://lesporteslogiques.net/wiki/atelier/objet\\_connecte/lumiere](http://lesporteslogiques.net/wiki/atelier/objet_connecte/lumiere)** Article mis à jour: **2019/09/27 11:54**